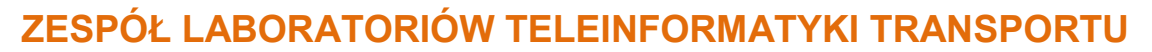

**ZAKŁAD INŻYNIERII TRANSPORTU LOTNICZEGO I TELEINFORMATYKI (ITLIT)**

Politechnika Wydział<br>Warszawska Transportu

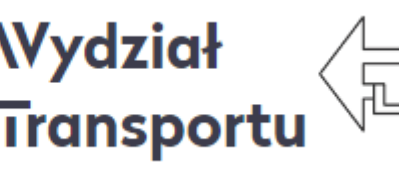

# **LABORATORIUM**

**Systemów Teleinformatycznych w Transporcie**

INSTRUKCJA DO ĆWICZENIA NR 6

**Badanie usługi DNS w sieci IP**

© ZITLIT WT PW, DO UŻYTKU WEWNĘTRZNEGO

**Warszawa 2023**

#### **1. Cel i zakres ćwiczenia**

Celem ćwiczenia jest zapoznanie się z możliwościami usługi Domian Name Serwer (DNS) w sieci IP.

Zakres ćwiczenia obejmuje konfigurację programu serwera DNS i klienta DNS oraz testowanie poprzez zapytania wprost i odwrotne.

## **2. Wykaz wykorzystanych przyrządów i oprogramowania**

- Dwa komputer PC z systemem *Windows*
- System fedora z serwerem bind.

## **3. Lokalizacja plików konfiguracyjnych.**

Miejsca lokalizacji plików w systemie fedora pokazano na rysunku 1.

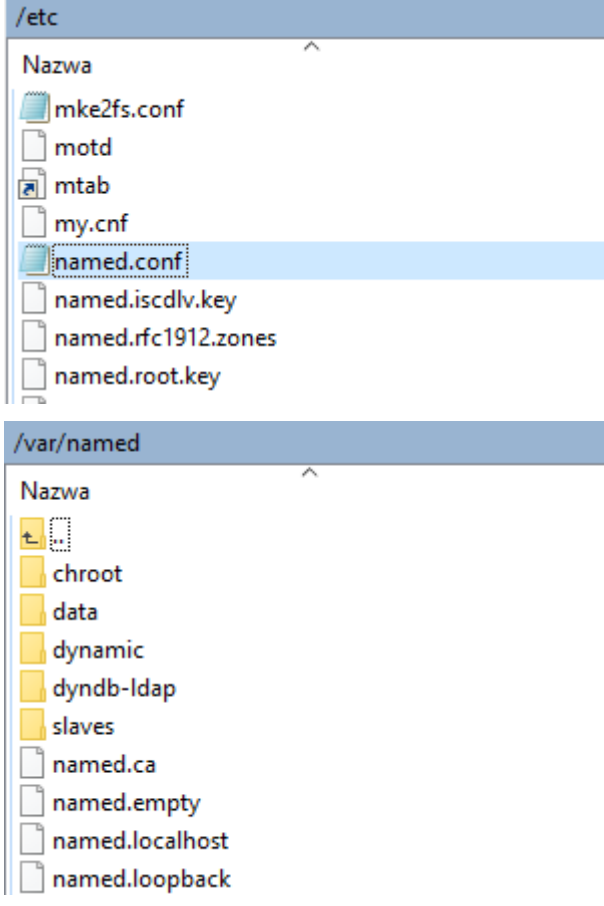

*Rys. 1 Lokalizacja plików konfiguracyjnych.*

## **Definicja strefy:**

**1**

```
zone "myzone" IN {
        type master;
        file "myzons.named";
        allow-update { none; };
};
```
## **Definicja domeny:**

```
$TTL 86400
@ IN SOA mst-linux.bazadanych.com.pl. mst.mst.com.pl. (
         2007102501 ; Serial no (yyyy/mm/dd/nn)
         3600 ; Refresh after 1 hour
         1800 ; Retry after 30 minutes
         604800 ; Expire after 1 week
         7200 ) ; Minimum TTL of 2 hours
@ IN NS ns1.mst.com.pl.
@ IN NS ns2.mst.com.pl.
@ IN MX 10 mst-linux.bazadanych.com.pl.
mst-linux IN A 81.210.119.210
;;
;; aliases for service
;;
smtp IN CNAME mst-linux.bazadanych.com.pl.
pop IN CNAME mst-linux.bazadanych.com.pl.
imap IN CNAME mst-linux.bazadanych.com.pl.
ftp IN CNAME mst-linux.bazadanych.com.pl.
www IN CNAME mst-linux.bazadanych.com.pl.
proxy IN CNAME mst-linux.bazadanych.com.pl.
;;
;; aliases for httpd virtual host
;;
www.ksiazki.bazadanych.com.pl. IN CNAME mst-
linux.bazadanych.com.pl.
```
## **4. Przebieg ćwiczenia**

- 1. Używając programu putty. Połączyć się z serwerem o podanym adresie IP przez prowadzącego. Prowadzący poda także użytkownika i hasło do zalogowania się.
- 2. Należy skonfigurować serwer DNS wg wskazań prowadzącego ćwiczenie:
	- a. Zdefiniować własną strefę.
	- b. Zdefiniować własną domenę.
	- c. Zdefiniować subdomeny.
	- d. Skonfigurować rekord SOA.
- 3. Zrestartować serwer BIND (systemctl restart named.service).

4. Sprawdzić czy serwer DNS działa poprawnie (nslookup www.mojadomena.com.pl localhost).

## **6. Wykonanie sprawozdania**

Nie należy umieszczać w sprawozdaniu podstaw teoretycznych, opisów stanowiska laboratoryjnego, ani wykorzystanego oprogramowania.

Sprawozdanie musi zawierać wszystkie wymagane zrzuty ekranów. W sprawozdaniu muszą się znaleźć odpowiedzi na wszystkie postawione w instrukcji pytania, ponumerowane wg punktów, w których zostały postawione. Zarówno opisy, jak i odpowiedzi, mają być zwięzłe, ale przedstawione pełnymi zdaniami.

Wnioski powinny zawierać podsumowanie przeprowadzonych pomiarów i obliczeń. Szczególny nacisk należy położyć na zaprezentowanie różnic i podobieństw pomiędzy poszczególnymi punktami ćwiczenia. Sednem ćwiczenia jest znalezienie związku między uzyskiwanymi wynikami a składnikami i elementami sieci teleinformatycznej.

## **7. Literatura**

- Kula S.: Systemy teletransmisyjne, WKŁ, Warszawa 2004,
- Vademecum Teleinformatyka I, II, III, IDG, Warszawa 1999, 2000, 2002,
- Wesołowski K.: Podstawy cyfrowych systemów telekomunikacyjnych, Warszawa 2003,
- Siyan K. S., Parker T.: TCP/IP Księga eksperta, Wydanie II, Helion, Warszawa 2002.
- https://docs.fedoraproject.org/en-US/Fedora/14/html/Deployment\_Guide/s1-bindnamedconf.html